# **Replace Text with Title of Your Dissertation in Professional Practice**

**Using Headline-style Capitalization**

**Commented [PG1]:** Se[e this link](https://capitalizemytitle.com/) for help with headlinestyle capitalization, also known as title case. The website allows you to choose title case and Chicago style (the style upon which Turabian is based), then type in your title. It automatically generates a correctly capitalized title for you.

A Dissertation in Professional Practice Prospectus

Submitted to the Faculty of the New Orleans Baptist Theological Seminary

in Candidacy for the Degree of

Doctor of Education

by

**Your Name**

New Orleans, Louisiana

Month 20##

**Commented [PG2]:** This date represents the month and year in which the committee approved the proposal. No comma between the month and the year.

# **Contents**

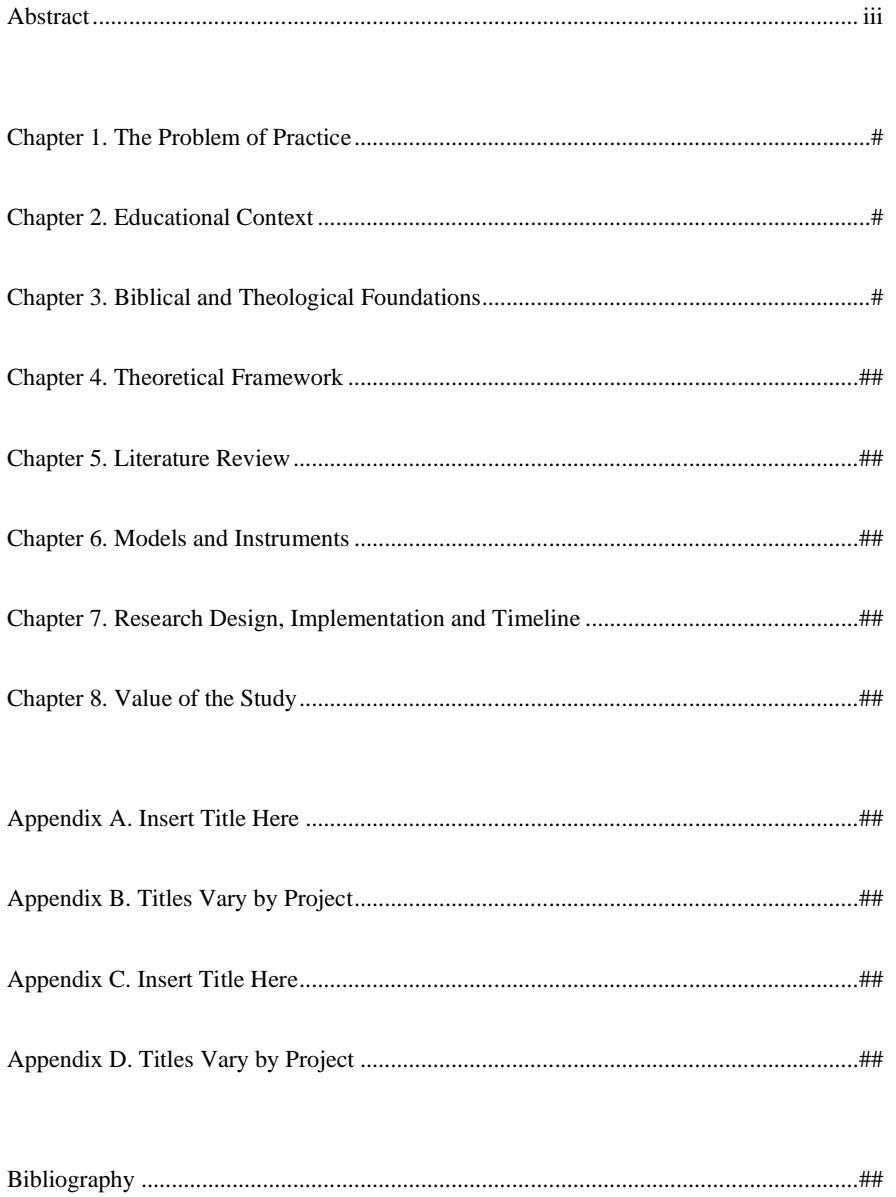

### **Abstract**

## **Replace this Text with Your Dissertation Prospectus Title,**

# **Using Headline-Style Capitalization**

Your Name, DMin Candidate New Orleans Baptist Theological Seminary, 20## Faculty Mentor: Dr. Insert Name, Insert Title, Insert Division Continue text here if it runs over to a second line, or delete this line

Abstract text begins here. Note that EdD and all other academic designations appear without periods or spaces in current Turabian form. Provide a succinct, descriptive summary of your proposal indicating your purpose, project model, and intended results. Employ future tense for the proposal abstract and past tense for the report abstract. Go to the Home tab and turn on the paragraph symbol (¶) to identify nonprinting characters such as paragraph returns, spaces, page breaks, and section breaks. Also note that only one space is required between sentences, not two.

The abstract is the last page in the front matter, the portion of the document preceding the chapters. The title page is page one, though a page number does not appear on this page. The contents page is page two and possibly page three. And the abstract page is page three, possibly page four. All front-matter page numbers appear in the center of the footer as arabic numerals—ii, iii, and iv, for example. Those page numbers should format automatically. Ensure that the abstract text is at least one hundred words long but not more than one page of text. You can highlight the abstract text and check the word count on the bottom-left side of your screen.

**Commented [PG3]:** Make sure the title is spaced and worded the same way each time it appears, in both the proposal and the report.

### **Chapter One**

## **The Problem of Practice**

Begin text here if you do not need subheadings in this chapter. Simply delete this text and replace with your text. Note that a section break (next page) appears at the end of this and all other chapters and appendixes. Turn on the paragraph symbol (¶) under the Home tab to view nonprinting characters like section breaks, periods, and spaces. Use care not to delete the sections breaks at the ends of these chapters and appendixes. Correctly formatted page numbers and footnotes depend on these section breaks.

In this template, page numbers and footnotes are formatted to conform to program requirements. For first pages of chapters, appendixes, and the bibliography, page numbers appear in the footer's center. Subsequent page numbers appear in the top-right corner of the pages' headers. Footnotes are set to appear beneath the text, not at the bottom of the page.<sup>1</sup> Footnotes also are set to renumber to 1 in each new chapter.<sup>2</sup> Note that this template automatically creates a full-size footnote reference number in the footer, followed by a period and a space. A line of space is set to appear after each footnote entry. All text, including page numbers and footnotes, appears as Times New Roman. The text and page numbers are set to 12 point, and the footnotes are set to 10 point.

Students are familiar with *widow* and *orphan* errors in their documents. A *widow* error refers to a last line of a paragraph by itself at the top of a new page; an *orphan* error refers to a first line of a paragraph (or a subheading) by itself at the bottom of a page.

**Commented [PG4]:** The footnotes in this document are for demonstration purposes. Be sure to delete all of these footnotes before inserting your own.

<sup>1.</sup> Sample footnote.

<sup>2.</sup> Sample footnote.

#### **First Subheading**

Begin text here if you intend to use subheads in this chapter. Remember that you only use subheadings if you intend to subdivide the text at least two times. For more information on subheadings, also known as levels, go to Turabian 8, A.2.2.4.

#### **Second Subheading**

Begin text here if you intend to use subheads in this chapter. Remember that you only use subheadings if you intend to subdivide the text at least two times. For more information on subheadings, also known as levels, go to Turabian 8, A.2.2.4. A Section Break (Next Page) follows this paragraph. Be careful not to delete this section break or accidentally add more section breaks to a chapter if you cut and paste. Again, you can see

<sup>3.</sup> Sample footnote.

<sup>4.</sup> Sample footnote.

### **Chapter Two**

## **The Educational Context**

Begin text here if you do not need subheadings in this chapter. Simply delete this text and replace with your text. Note that a section break (next page) appears at the end of this and all other chapters and appendixes. Turn on the paragraph symbol (¶) under the Home tab to view nonprinting characters like section breaks, periods, and spaces. Use care not to delete the sections breaks at the ends of these chapters and appendixes. Correctly formatted page numbers and footnotes depend on these section breaks.

In this template, page numbers and footnotes are formatted to conform to program requirements. For first pages of chapters, appendixes, and the bibliography, page numbers appear in the footer's center. Subsequent page numbers appear in the top-right corner of the pages' headers. Footnotes are set to appear beneath the text, not at the bottom of the page.<sup>1</sup> Footnotes also are set to renumber to 1 in each new chapter.<sup>2</sup> Note that this template automatically creates a full-size footnote reference number in the footer, followed by a period and a space. A line of space is set to appear after each footnote entry. All text, including page numbers and footnotes, appears as Times New Roman. The text and page numbers are set to 12 point, and the footnotes are set to 10 point.

Students are familiar with *widow* and *orphan* errors in their documents. A *widow* error refers to a last line of a paragraph by itself at the top of a new page; an *orphan* error refers to a first line of a paragraph (or a subheading) by itself at the bottom of a page.

<sup>1.</sup> Sample footnote.

<sup>2.</sup> Sample footnote.

#### **First Subheading**

Begin text here if you intend to use subheads in this chapter. Remember that you only use subheadings if you intend to subdivide the text at least two times. For more information on subheadings, also known as levels, go to Turabian 8, A.2.2.4.

#### **Second Subheading**

Begin text here if you intend to use subheads in this chapter. Remember that you only use subheadings if you intend to subdivide the text at least two times. For more information on subheadings, also known as levels, go to Turabian 8, A.2.2.4. A Section Break (Next Page) follows this paragraph. Be careful not to delete this section break or accidentally add more section breaks to a chapter if you cut and paste. Again, you can see

<sup>3.</sup> Sample footnote.

<sup>4.</sup> Sample footnote.

### **Chapter Three**

## **Biblical and Theological Foundations**

Begin text here if you do not need subheadings in this chapter. Simply delete this text and replace with your text. Note that a section break (next page) appears at the end of this and all other chapters and appendixes. Turn on the paragraph symbol (¶) under the Home tab to view nonprinting characters like section breaks, periods, and spaces. Use care not to delete the sections breaks at the ends of these chapters and appendixes. Correctly formatted page numbers and footnotes depend on these section breaks.

In this template, page numbers and footnotes are formatted to conform to program requirements. For first pages of chapters, appendixes, and the bibliography, page numbers appear in the footer's center. Subsequent page numbers appear in the top-right corner of the pages' headers. Footnotes are set to appear beneath the text, not at the bottom of the page.<sup>1</sup> Footnotes also are set to renumber to 1 in each new chapter.<sup>2</sup> Note that this template automatically creates a full-size footnote reference number in the footer, followed by a period and a space. A line of space is set to appear after each footnote entry. All text, including page numbers and footnotes, appears as Times New Roman. The text and page numbers are set to 12 point, and the footnotes are set to 10 point.

Students are familiar with *widow* and *orphan* errors in their documents. A *widow* error refers to a last line of a paragraph by itself at the top of a new page; an *orphan* error refers to a first line of a paragraph (or a subheading) by itself at the bottom of a page.

<sup>1.</sup> Sample footnote.

<sup>2.</sup> Sample footnote.

#### **First Subheading**

Begin text here if you intend to use subheads in this chapter. Remember that you only use subheadings if you intend to subdivide the text at least two times. For more information on subheadings, also known as levels, go to Turabian 8, A.2.2.4.

#### **Second Subheading**

Begin text here if you intend to use subheads in this chapter. Remember that you only use subheadings if you intend to subdivide the text at least two times. For more information on subheadings, also known as levels, go to Turabian 8, A.2.2.4. A Section Break (Next Page) follows this paragraph. Be careful not to delete this section break or accidentally add more section breaks to a chapter if you cut and paste. Again, you can see

<sup>3.</sup> Sample footnote.

<sup>4.</sup> Sample footnote.

### **Chapter Four**

## **Theoretical Framework**

Begin text here if you do not need subheadings in this chapter. Simply delete this text and replace with your text. Note that a section break (next page) appears at the end of this and all other chapters and appendixes. Turn on the paragraph symbol (¶) under the Home tab to view nonprinting characters like section breaks, periods, and spaces. Use care not to delete the sections breaks at the ends of these chapters and appendixes. Correctly formatted page numbers and footnotes depend on these section breaks.

In this template, page numbers and footnotes are formatted to conform to program requirements. For first pages of chapters, appendixes, and the bibliography, page numbers appear in the footer's center. Subsequent page numbers appear in the top-right corner of the pages' headers. Footnotes are set to appear beneath the text, not at the bottom of the page.<sup>1</sup> Footnotes also are set to renumber to 1 in each new chapter.<sup>2</sup> Note that this template automatically creates a full-size footnote reference number in the footer, followed by a period and a space. A line of space is set to appear after each footnote entry. All text, including page numbers and footnotes, appears as Times New Roman. The text and page numbers are set to 12 point, and the footnotes are set to 10 point.

Students are familiar with *widow* and *orphan* errors in their documents. A *widow* error refers to a last line of a paragraph by itself at the top of a new page; an *orphan* error refers to a first line of a paragraph (or a subheading) by itself at the bottom of a page.

<sup>1.</sup> Sample footnote.

<sup>2.</sup> Sample footnote.

#### **First Subheading**

Begin text here if you intend to use subheads in this chapter. Remember that you only use subheadings if you intend to subdivide the text at least two times. For more information on subheadings, also known as levels, go to Turabian 8, A.2.2.4.

#### **Second Subheading**

Begin text here if you intend to use subheads in this chapter. Remember that you only use subheadings if you intend to subdivide the text at least two times. For more information on subheadings, also known as levels, go to Turabian 8, A.2.2.4. A Section Break (Next Page) follows this paragraph. Be careful not to delete this section break or accidentally add more section breaks to a chapter if you cut and paste. Again, you can see

<sup>3.</sup> Sample footnote.

<sup>4.</sup> Sample footnote.

### **Chapter Five**

## **Literature Review**

Begin text here if you do not need subheadings in this chapter. Simply delete this text and replace with your text. Note that a section break (next page) appears at the end of this and all other chapters and appendixes. Turn on the paragraph symbol (¶) under the Home tab to view nonprinting characters like section breaks, periods, and spaces. Use care not to delete the sections breaks at the ends of these chapters and appendixes. Correctly formatted page numbers and footnotes depend on these section breaks.

In this template, page numbers and footnotes are formatted to conform to program requirements. For first pages of chapters, appendixes, and the bibliography, page numbers appear in the footer's center. Subsequent page numbers appear in the top-right corner of the pages' headers. Footnotes are set to appear beneath the text, not at the bottom of the page.<sup>1</sup> Footnotes also are set to renumber to 1 in each new chapter.<sup>2</sup> Note that this template automatically creates a full-size footnote reference number in the footer, followed by a period and a space. A line of space is set to appear after each footnote entry. All text, including page numbers and footnotes, appears as Times New Roman. The text and page numbers are set to 12 point, and the footnotes are set to 10 point.

Students are familiar with *widow* and *orphan* errors in their documents. A *widow* error refers to a last line of a paragraph by itself at the top of a new page; an *orphan* error refers to a first line of a paragraph (or a subheading) by itself at the bottom of a page.

<sup>1.</sup> Sample footnote.

<sup>2.</sup> Sample footnote.

#### **First Subheading**

Begin text here if you intend to use subheads in this chapter. Remember that you only use subheadings if you intend to subdivide the text at least two times. For more information on subheadings, also known as levels, go to Turabian 8, A.2.2.4.

#### **Second Subheading**

Begin text here if you intend to use subheads in this chapter. Remember that you only use subheadings if you intend to subdivide the text at least two times. For more information on subheadings, also known as levels, go to Turabian 8, A.2.2.4. A Section Break (Next Page) follows this paragraph. Be careful not to delete this section break or accidentally add more section breaks to a chapter if you cut and paste. Again, you can see

<sup>3.</sup> Sample footnote.

<sup>4.</sup> Sample footnote.

### **Chapter Six**

## **Models and Instruments**

Begin text here if you do not need subheadings in this chapter. Simply delete this text and replace with your text. Note that a section break (next page) appears at the end of this and all other chapters and appendixes. Turn on the paragraph symbol (¶) under the Home tab to view nonprinting characters like section breaks, periods, and spaces. Use care not to delete the sections breaks at the ends of these chapters and appendixes. Correctly formatted page numbers and footnotes depend on these section breaks.

In this template, page numbers and footnotes are formatted to conform to program requirements. For first pages of chapters, appendixes, and the bibliography, page numbers appear in the footer's center. Subsequent page numbers appear in the top-right corner of the pages' headers. Footnotes are set to appear beneath the text, not at the bottom of the page.<sup>1</sup> Footnotes also are set to renumber to 1 in each new chapter.<sup>2</sup> Note that this template automatically creates a full-size footnote reference number in the footer, followed by a period and a space. A line of space is set to appear after each footnote entry. All text, including page numbers and footnotes, appears as Times New Roman. The text and page numbers are set to 12 point, and the footnotes are set to 10 point.

Students are familiar with *widow* and *orphan* errors in their documents. A *widow* error refers to a last line of a paragraph by itself at the top of a new page; an *orphan* error refers to a first line of a paragraph (or a subheading) by itself at the bottom of a page.

<sup>1.</sup> Sample footnote.

<sup>2.</sup> Sample footnote.

#### **First Subheading**

Begin text here if you intend to use subheads in this chapter. Remember that you only use subheadings if you intend to subdivide the text at least two times. For more information on subheadings, also known as levels, go to Turabian 8, A.2.2.4.

#### **Second Subheading**

Begin text here if you intend to use subheads in this chapter. Remember that you only use subheadings if you intend to subdivide the text at least two times. For more information on subheadings, also known as levels, go to Turabian 8, A.2.2.4. A Section Break (Next Page) follows this paragraph. Be careful not to delete this section break or accidentally add more section breaks to a chapter if you cut and paste. Again, you can see

<sup>3.</sup> Sample footnote.

<sup>4.</sup> Sample footnote.

### **Chapter Seven**

### **Research Design, Implementation and Timeline**

Begin text here if you do not need subheadings in this chapter. Simply delete this text and replace with your text. Note that a section break (next page) appears at the end of this and all other chapters and appendixes. Turn on the paragraph symbol (¶) under the Home tab to view nonprinting characters like section breaks, periods, and spaces. Use care not to delete the sections breaks at the ends of these chapters and appendixes. Correctly formatted page numbers and footnotes depend on these section breaks.

In this template, page numbers and footnotes are formatted to conform to program requirements. For first pages of chapters, appendixes, and the bibliography, page numbers appear in the footer's center. Subsequent page numbers appear in the top-right corner of the pages' headers. Footnotes are set to appear beneath the text, not at the bottom of the page.<sup>1</sup> Footnotes also are set to renumber to 1 in each new chapter.<sup>2</sup> Note that this template automatically creates a full-size footnote reference number in the footer, followed by a period and a space. A line of space is set to appear after each footnote entry. All text, including page numbers and footnotes, appears as Times New Roman. The text and page numbers are set to 12 point, and the footnotes are set to 10 point.

Students are familiar with *widow* and *orphan* errors in their documents. A *widow* error refers to a last line of a paragraph by itself at the top of a new page; an *orphan* error refers to a first line of a paragraph (or a subheading) by itself at the bottom of a page.

<sup>1.</sup> Sample footnote.

<sup>2.</sup> Sample footnote.

#### **First Subheading**

Begin text here if you intend to use subheads in this chapter. Remember that you only use subheadings if you intend to subdivide the text at least two times. For more information on subheadings, also known as levels, go to Turabian 8, A.2.2.4.

#### **Second Subheading**

Begin text here if you intend to use subheads in this chapter. Remember that you only use subheadings if you intend to subdivide the text at least two times. For more information on subheadings, also known as levels, go to Turabian 8, A.2.2.4. A Section Break (Next Page) follows this paragraph. Be careful not to delete this section break or accidentally add more section breaks to a chapter if you cut and paste. Again, you can see

<sup>3.</sup> Sample footnote.

<sup>4.</sup> Sample footnote.

### **Chapter Eight**

## **Value of the Study**

Begin text here if you do not need subheadings in this chapter. Simply delete this text and replace with your text. Note that a section break (next page) appears at the end of this and all other chapters and appendixes. Turn on the paragraph symbol (¶) under the Home tab to view nonprinting characters like section breaks, periods, and spaces. Use care not to delete the sections breaks at the ends of these chapters and appendixes. Correctly formatted page numbers and footnotes depend on these section breaks.

In this template, page numbers and footnotes are formatted to conform to program requirements. For first pages of chapters, appendixes, and the bibliography, page numbers appear in the footer's center. Subsequent page numbers appear in the top-right corner of the pages' headers. Footnotes are set to appear beneath the text, not at the bottom of the page.<sup>5</sup> Footnotes also are set to renumber to 1 in each new chapter.<sup>6</sup> Note that this template automatically creates a full-size footnote reference number in the footer, followed by a period and a space. A line of space is set to appear after each footnote entry. All text, including page numbers and footnotes, appears as Times New Roman. The text and page numbers are set to 12 point, and the footnotes are set to 10 point.

Students are familiar with *widow* and *orphan* errors in their documents. A *widow* error refers to a last line of a paragraph by itself at the top of a new page; an *orphan* error refers to a first line of a paragraph (or a subheading) by itself at the bottom of a page.

<sup>5.</sup> Sample footnote.

<sup>6.</sup> Sample footnote.

#### **First Subheading**

Begin text here if you intend to use subheads in this chapter. Remember that you only use subheadings if you intend to subdivide the text at least two times. For more information on subheadings, also known as levels, go to Turabian 8, A.2.2.4.

#### **Second Subheading**

Begin text here if you intend to use subheads in this chapter. Remember that you only use subheadings if you intend to subdivide the text at least two times. For more information on subheadings, also known as levels, go to Turabian 8, A.2.2.4. A Section Break (Next Page) follows this paragraph. Be careful not to delete this section break or accidentally add more section breaks to a chapter if you cut and paste. Again, you can see

<sup>7.</sup> Sample footnote.

<sup>8.</sup> Sample footnote.

**Appendix A**

**Insert Title Here, If You're Using an Appendix Cover Sheet**

Add appendix content here if you wish to use a cover sheet for each of your appendixes. Use care not to delete the Section Break (Next Page) placed at the end of this page of text. This section break is key to page number placement. Turn on the paragraph symbol (¶) to identify nonprinting characters like section breaks.

# **Appendix B**

## **Insert Appendix Title Here**

Add appendix content here if you will not be using a cover sheet for each of your appendixes. Use care not to delete the Section Break (Next Page) placed at the end of this page of text. This section break is key to page number placement. Turn on the paragraph symbol (¶) to identify nonprinting characters like section breaks.

**Appendix C**

**Insert Title Here, If You're Using an Appendix Cover Sheet**

Add appendix content here if you wish to use a cover sheet for each of your appendixes. Use care not to delete the Section Break (Next Page) placed at the end of this page of text. This section break is key to page number placement. Turn on the paragraph symbol (¶) to identify nonprinting characters like section breaks.

# **Appendix D**

# **Insert Appendix Title Here**

Add appendix content here if you will not use a cover sheet for each of your appendixes. Use care not to delete the Section Break (Next Page) placed at the end of this line. This section break is key to page number placement. Turn on the paragraph symbol (¶) to identify nonprinting characters like section breaks.

## **Bibliography**

Last, First. *Book Title*. Place of Publication: Publisher's Name, Date of Publication.

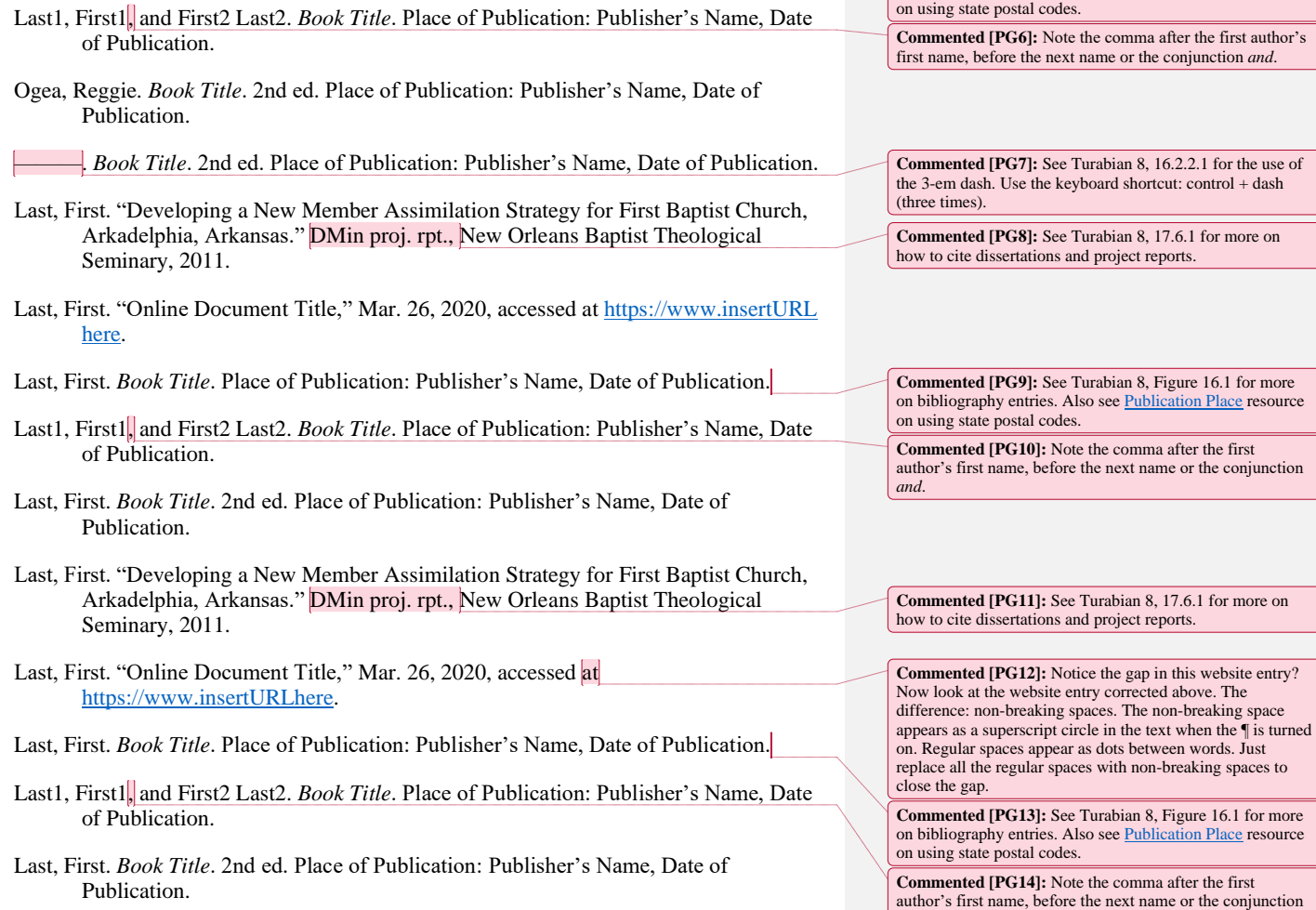

Last, First. "Developing a New Member Assimilation Strategy for First Baptist Church, Arkadelphia, Arkansas." DMin proj. rpt., New Orleans Baptist Theological Seminary, 2011.

Last, First. "Online Document Title," Mar. 26, 2020, accessed at [https://www.insertURLhere.](https://www.inserturlhere/)

**Commented [PG15]:** See Turabian 8, 17.6.1 for more on how to cite dissertations and project reports.

*and*.

**Commented [PG5]:** See Turabian 8, Figure 16.1 for more on bibliography entries. Also se[e Publication Place](https://nobts.edu/_resources/pdf/cme/student%20resources/turabian-8-resources/Place%20of%20Publication.pdf) resource

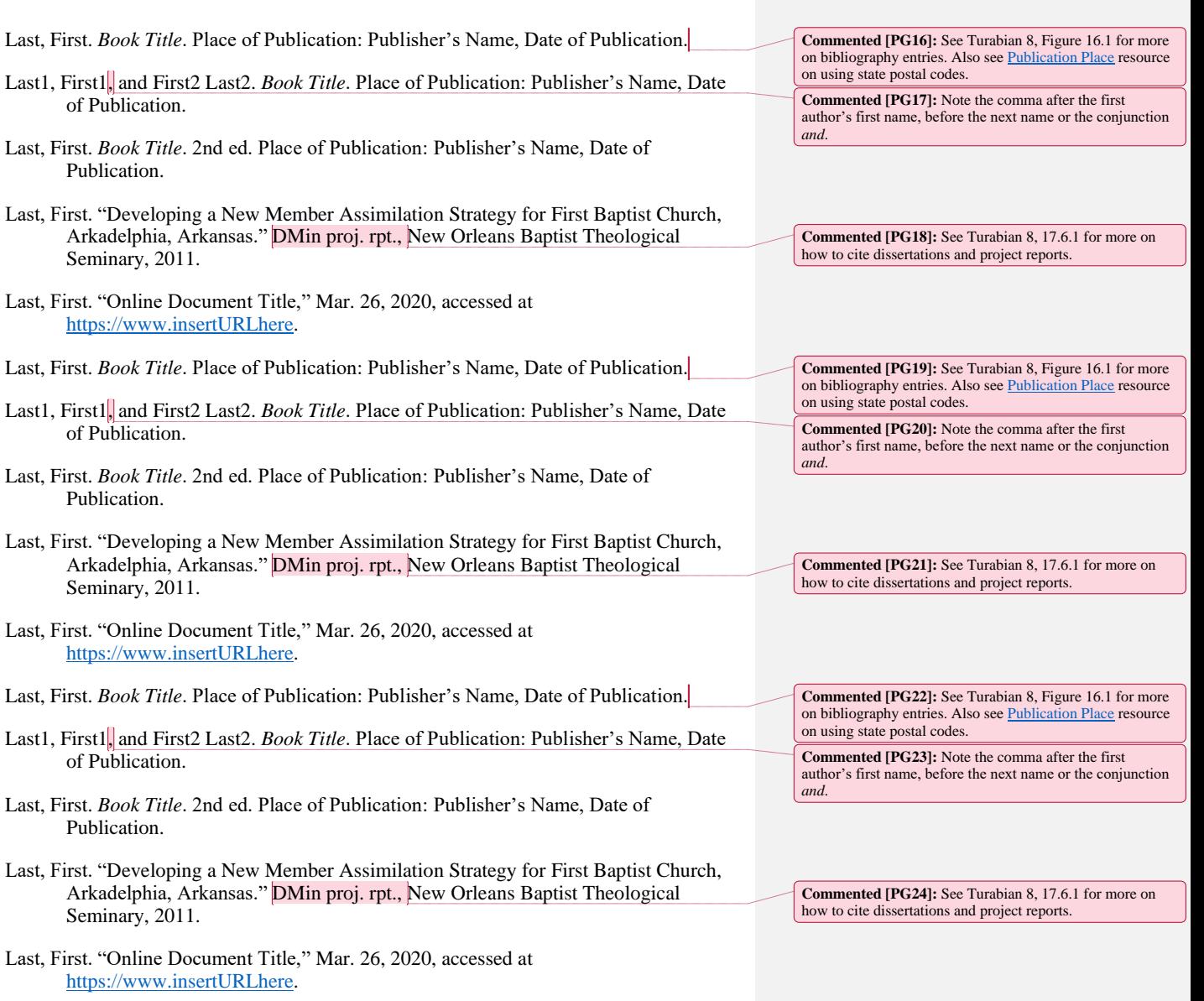